# **GEORREFERENCIAMENTO DE MAPAS TEMÁTICOS E IMAGENS DE SATÉLITE NO APLICATIVO IDRISI**

NOGUEIRA R.N.  $^1$ ; SILVEIRA R.J.C da  $^2$  & PEREIRA R.S.  $^1$ 

<sup>1</sup> UFSM/ CCR/ Depto. Eng. Rural - Campus Universitário - CEP 97119-900 - Santa Maria, RS<br><sup>2</sup> UEBelí FAEM Depte, Seles, Compus Universitário, Coixe Pestel, 254, CEP 96991,979 Pelstes UFPel/ FAEM Depto. Solos - Campus Universitário - Caixa Postal - 354 - CEP 96001-970 Pelotas, RS (Recebido para publicação em 05/08/97)

#### RESUMO

Operações algébricas com mapas temáticos está condicionado a estes estarem georreferenciados a um sistema de coordenadas conhecido. Neste trabalho efetuou-se a georreferência de mapas temáticos (geologia, drenagem, declividade, solos) e imagem de satélite através do módulo RESAMPLE do IDRISI que realiza uma correção geométrica. Para esta operação utilizou-se pontos de controle visíveis nos mapas digitais e nas cartas topográficas de onde foram retiradas, respectivamente, as coordenadas de tela (imagem) e UTM. A aquisição das coordenadas UTM se deu através do aplicativo SITER. Com bases cartográficas georreferenciadas foi possível efetuar modelamentos matemáticos em SIG.

Palavras-chave: Sistema de informação geográfica, georreferenciamento, mapas temáticos, sistemas de coordenadas.

#### **ABSTRACT**

THEMATIC MAPS GEOREFERENCING AND SATELLITE IMAGES ON SOFTWARE IDRISI. The possibility of making algebric operations with thematic maps is conditioned to their georeferencing to a known coordenate system. In this study one made the georeferencing of thematic maps (geology, drainage, gradient slop, soils) and satellite image through the RESAMPLE module and IDRISI that makes a geometric correction. To this operation one used the visible control points on digital maps and on topographic charts from which they were withdrawn, respectively, the screen coordenates (images) and UTM. The UTM coordenates acquisition happened through the SITER software. With georeferenced cartographic bases it was possible to effectuate mathematic modelling in geographical information systems.

Key words: geographical information systems, georeferencing, thematic maps systems coordenates

## INTRODUÇÃO

Os sistemas de informações geográficas (SIGs) mostram-se uma ferramenta útil para orientar o gerenciamento ambiental e para promover a localização exata de informações necessárias, através de consulta ao banco de dados, mas que incluem tools para analisar dados baseados em seu posicionamento global.

O sistema de informação geográfica pode ser definido como uma coleção organizada de hardware, de software, de dados geográficos e de pessoal envolvido no trabalho projetado para, eficientemente, capturar, armazenar, atualizar, manipular, analisar e apresentar todas as formas de informações referenciadas geograficamente (CALIJURI & RÖHM, 1994).

O sistema de informação geográfica é um sistema assistido por computador para a entrada, o armazenamento, a recuperação, a análise e exposição de dados geográficos interpretados. A base de dados é composta tipicamente de um vasto número de representações espaciais, tipo mapas, chamados layers, com valores de atributos e coordenadas conhecidas.

A georreferência refere-se a localização de uma imagem ou arquivo vetorial no espaço, definida por um sistema referencial de coordenadas conhecido. Com imagens raster, uma forma comum de georreferência é indicar o sistema de referência (latitude/longitude), dos cantos superiores e inferiores, esquerdo e direito da imagem (EASTMAN,1995).

O presente trabalho tem por objetivo apresentar as rotinas e a sequência para georreferenciar mapas temáticos e imagens de satélite, utilizando o aplicado IDRISI versão 1.0 para windows.

#### MATERIAL E MÉTODOS

#### Localização da Área

A área de estudo com 25.600 ha, localiza-se no município de Pelotas -RS, entre as coordenadas

geográficas 31°35'00" e 31°43'37" de Latitude Sul e  $52^{\circ}$ 17'16" e 52 $^{\circ}$ 33'36" de Longitude Oeste. A Figura 01, apresenta o esquema gráfico da localização da área de estudo, no Estado do Rio Grande do Sul, correspondente à imagem LANDSAT - TM da órbita/ponto 221.82W.

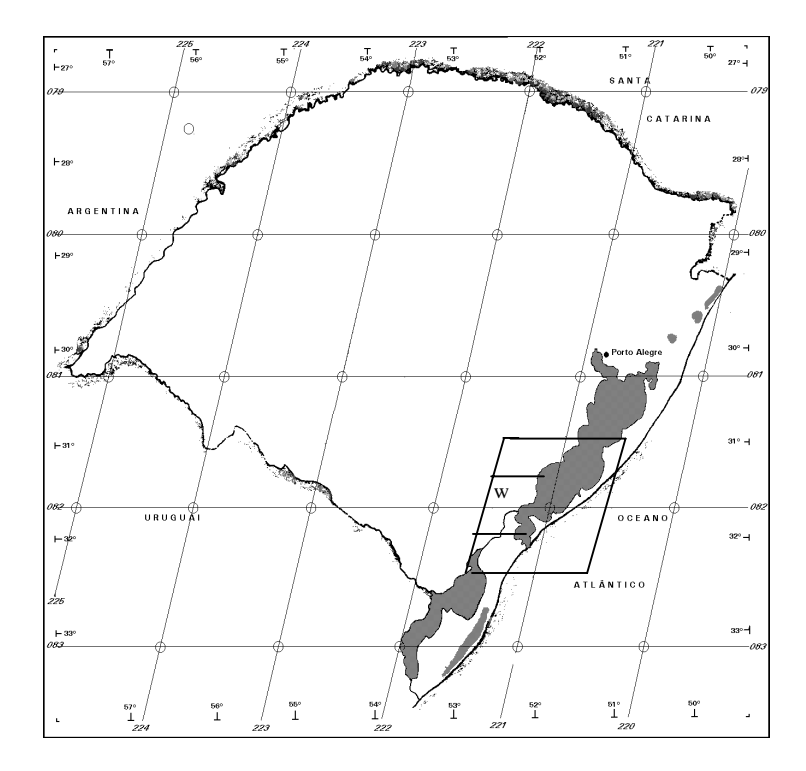

Figura 1 - Localização da área de estudo, no Estado do Rio Grande do Sul, correspondente à imagem Landsat - TM da órbita/ponto 221.82W

#### Produto Digital

O satélite LANDSAT 5, carrega o sensor de segunda geração denominado "Thematic Mapper" (TM), que opera em sete bandas espectrais das quais, para este trabalho, utilizou-se seis bandas espectrais, conforme mostra a tabela 01.

A imagem adquirida junto ao Instituto Nacional de Pesquisas Espaciais - INPE, São José dos Campos - SP, em 09.05.1995, da órbita-ponto 221-82W com

resolução espacial de 30 x 30m, resolução radiométrica de 8 bits/pixel e escala nominal de 1:100.000, nível 6 de correção geométrica e distribuída em CD-ROM.

O arquivo magnético se dispôs em uma matriz de 640 x 640 pixels, totalizando aproximadamente 400 Kb.

TABELA 1 - Bandas Espectrais do TM/LANDSAT 5 e suas aplicações

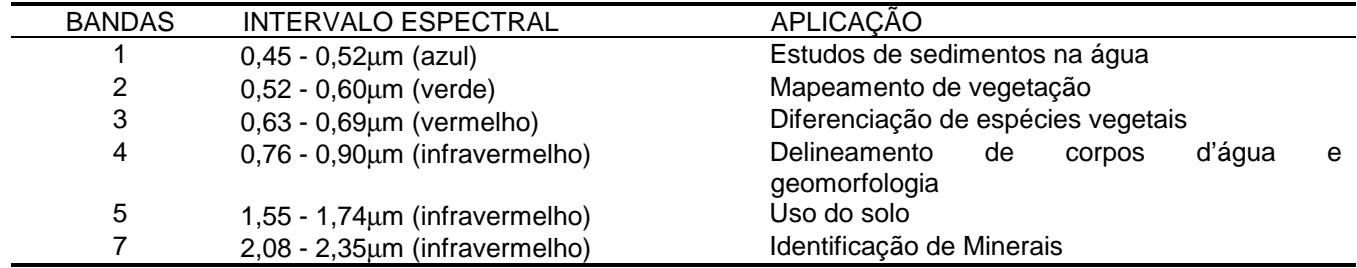

Fonte: EPIPHANIO et alii (1987).

Equipamentos de processamento

Uma unidade de processamento micro computador Pentium 133 Mhz, 32 MB RAM

Uma unidade drive de 3 ½", 1.44 Mb;

Um monitor SVGA 17", colorido com Dto-Pitch de 0,28", resolução gráfica de 1.024 x 768 pontos e 256 cores simultâneas;

Scanner modelo Scaniet II Cx.

Impressora Deskjet HP 660 C

Mesa digitalizadora Digicon modelo MDD 2417, formato A2

Aplicativos

ALDUS PHOTOSTYLER - Versão 2.0. DESKSCAN

SITER (Sistema de Informações Territoriais Rurais)

IDRISI - Versão 1.0 for Windows

O aplicativo IDRISI, versão 1.0 desenvolvido pelo Departamento de Geografia da Clark University, nos USA, é um sistema híbrido de processamento de imagens e sistema de informações geográficas. Dentre os softwares desta natureza, destaca-se pela facilidade de instalação, pois roda em ambiente WINDOWS 95 e é de fácil operação. Este software conjuga processamento digital de imagens, análise multitemporal, análise geográfica, modelagem digital do terreno e interação com bancos de dados. Pode ler e escrever dados vetoriais em DXF e dados raster em TIF e possui mais de 100 programas modulares agrupados em três grandes blocos: central (maior parte das rotinas), analítico (responsável por determinações matemáticas) e periférico (apresentação e saída de resultados).

Os mapas temáticos de drenagem, classes de declividade, geologia, solos, imagem de satélite com valores de atributos conhecidos foram corrigidos geometricamente, para possibilitar seu uso em um SIG, do seguinte modo.

#### Digitalização dos mapas

Os mapas de geologia, classes de declividade, drenagem e solos foram digitalizados por varredura eletrônica em scanner modelo Scanjet II Cx, para possibilitar a utilização dos dados rasterizados no sistema IDRISI.

#### Correção Geométrica das Imagens

Selecionou-se de quatro a seis pontos de controle, identificados nas cartas topográficas e na imagem, para os quais anotou-se as coordenadas de imagem e as coordenadas de carta (UTM). Utilizandose o módulo EDIT do IDRISI, criou-se o arquivo de pontos de controle que vão Georreferenciar a imagem com o uso do módulo RESAMPLE.

#### RESULTADOS E DISCUSSÃO

Os arquivos de pontos de controle x, y do mapa de drenagem, definido no módulo EDIT, CORRESPONDENCE FILE (for RESAMPLE) utilizados para o georreferenciamento são mostrados na Tabela 02.

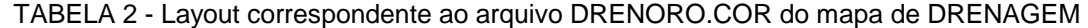

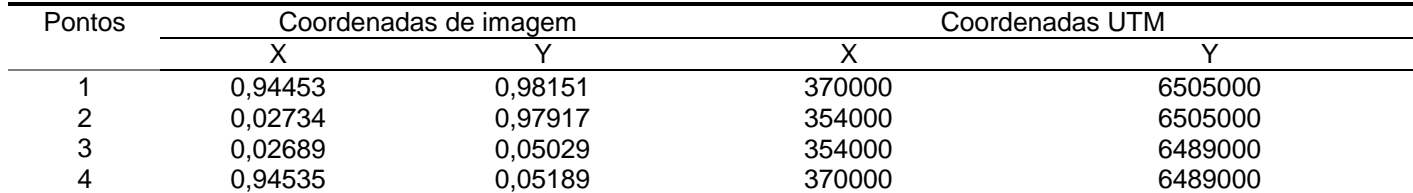

A Figura 02 mostra o mapa de drenagem georreferenciado e armazenado como arquivo DRENAGEO.IMG.

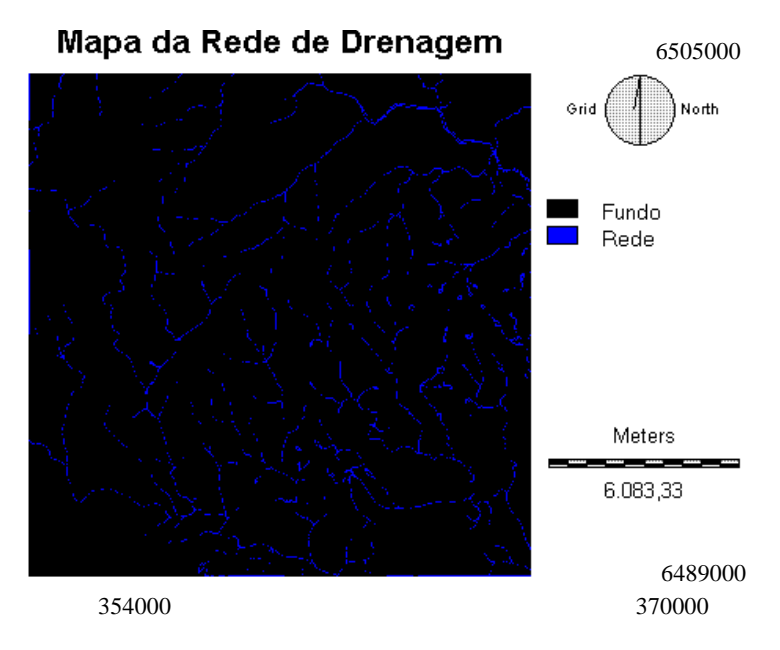

Figura 2 - Mapa de Drenagem Georreferenciado (DRENAGEO.IMG)

O arquivo de pontos de controle x, y do mapa de classes de Declividade, definidos em EDIT, CORRESPONDENCE FILE (for RESAMPLE)

utilizados para o georreferenciamento são mostrados na Tabela 03.

TABELA 3 - Layout correspondente ao arquivo DECRO.COR do mapa de classes de Declividade

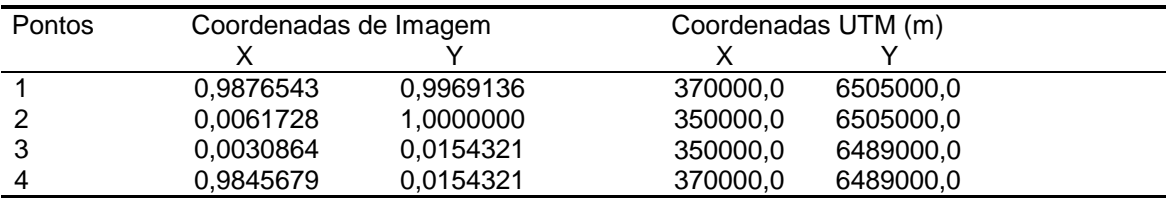

A Figura 03, apresenta o mapa de declividade georreferenciada e armazenada como arquivo DECLIGEO.IMG.

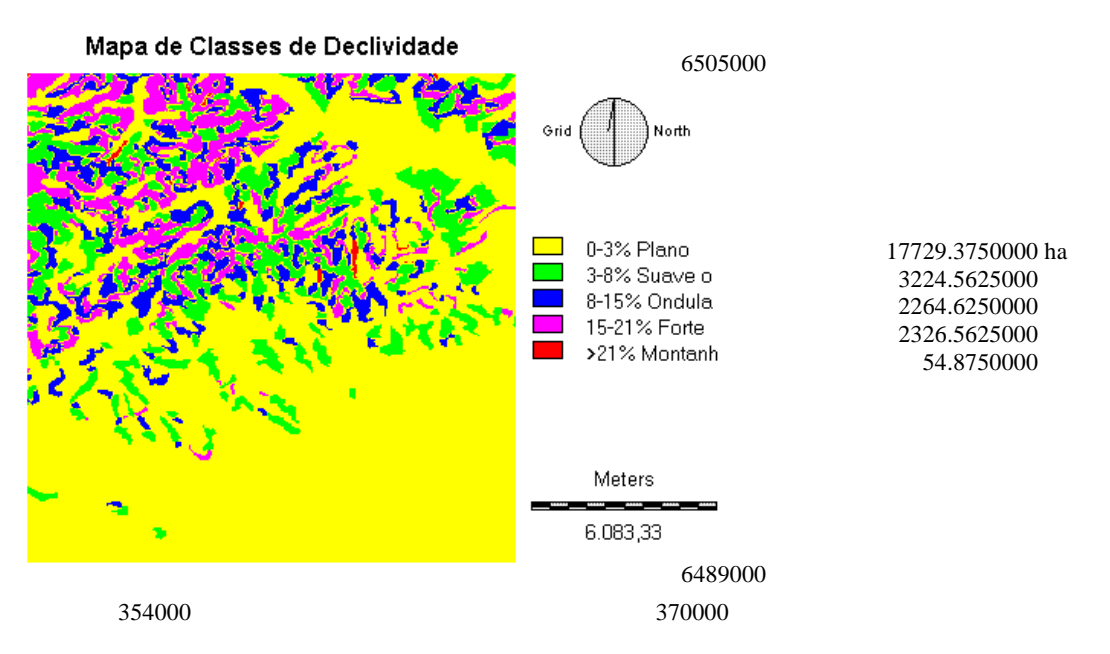

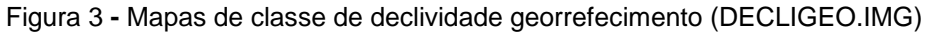

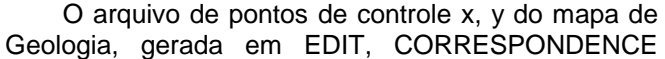

FILE (for RESAMPLE) para georreferenciar este arquivo é mostrado na Tabela 04.

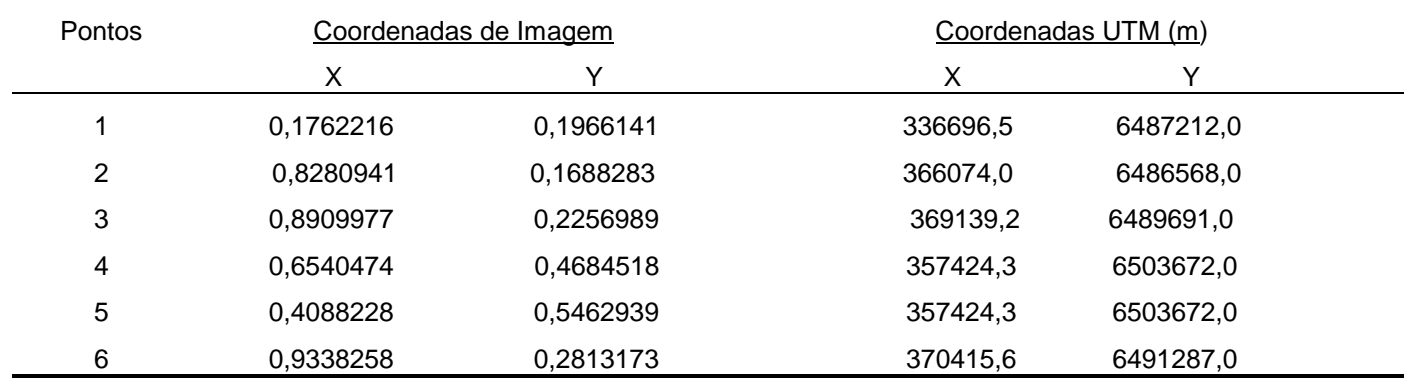

TABELA 04 - Layout correspondente ao arquivo GEOLRO.COR do mapa de Geologia

A Figura 04, apresenta o mapa de Geologia georreferenciado e gravado como arquivo GEOLOGEO.IMG

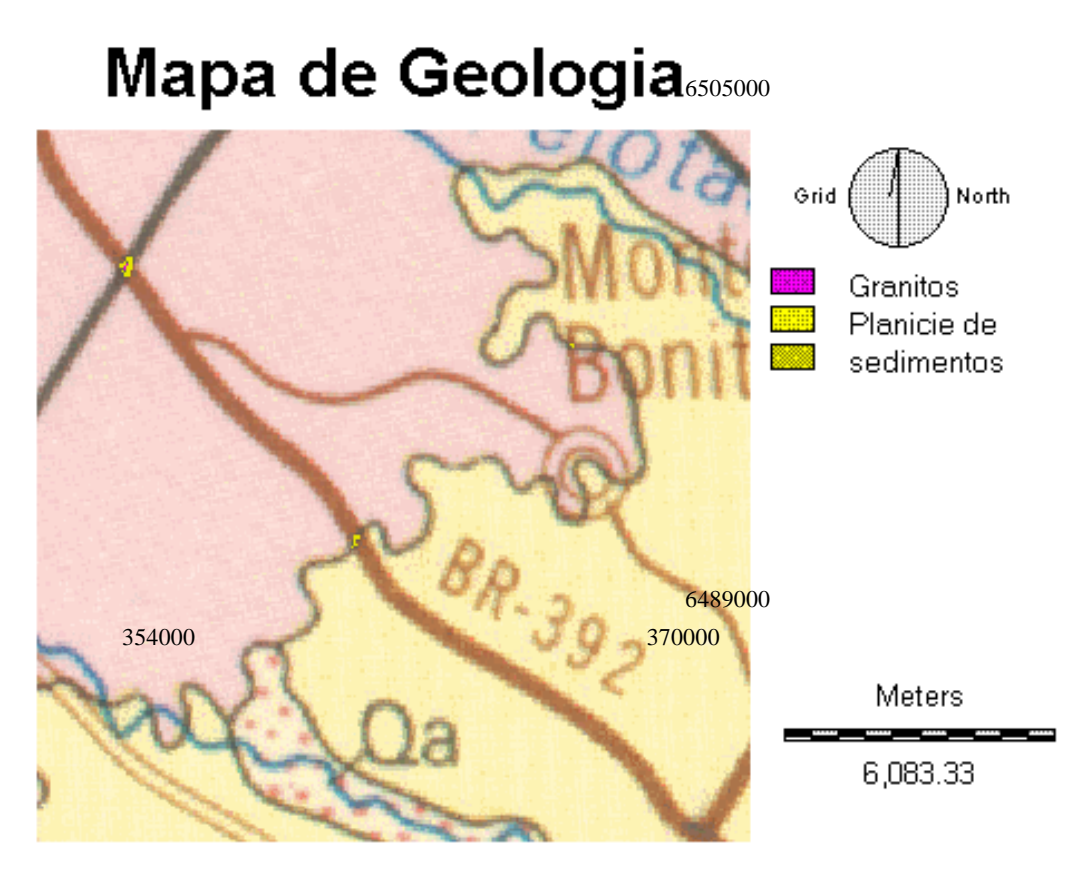

Figura 4 - Mapa de Geologia Georreferenciado (GEOLOGEO.IMG)

O arquivo de pontos de controle X e Y do mapa de Solos, gerado por EDIT, CORRESPONDENCE

FILE (for Resample) para Georreferenciar este arquivo é descrito na Tabela 05.

TABELA 5 - Layout correspondente ao arquivo SOLRO.COR do mapa de Solos.

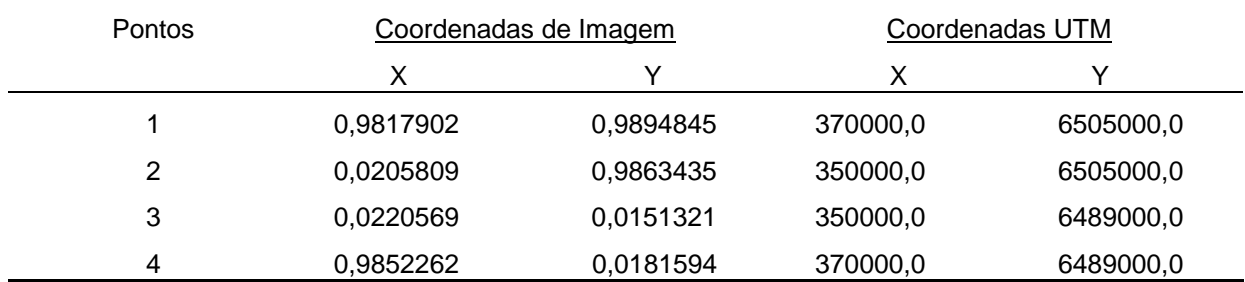

O mapa de solos Georreferenciado é mostrado na Figura 05 tendo o arquivo denominado SOLOSGEO.IMG.

# **Mapa de Solos**

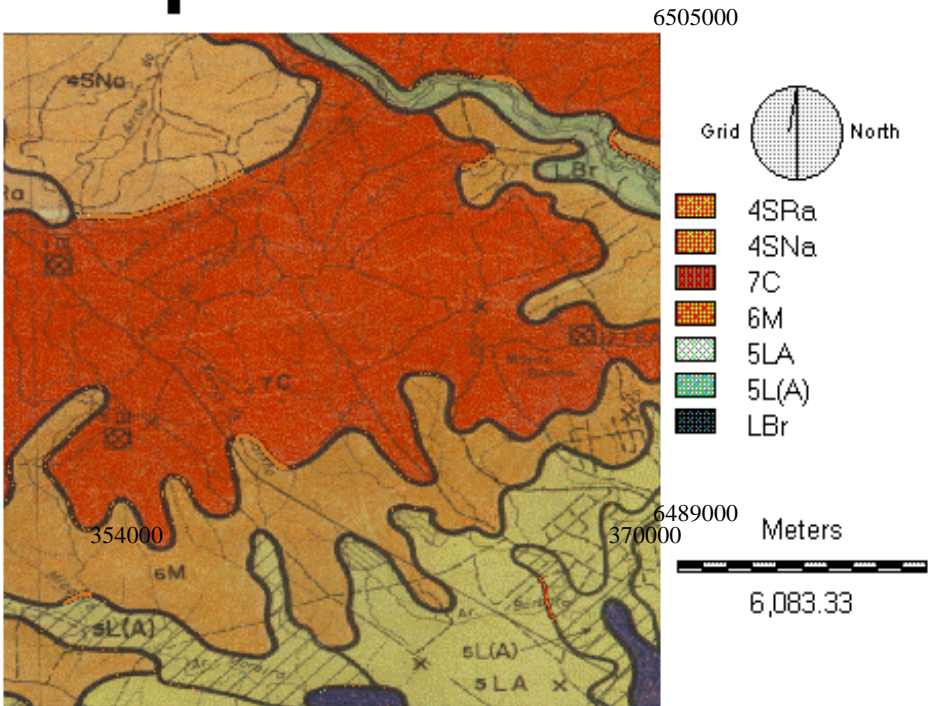

Figura 5 - Mapa de Solos Georreferenciado (SOLOSGEO.IMG)

Para georreferenciar a imagem de satélite nas 6 bandas utilizadas (banda1, banda 2, banda 3, banda 4, banda 5 e banda 7) utilizou-se um arquivo de pontos

de controle X e Y, denominado APOIORO.COR, descrito na Tabela 06.

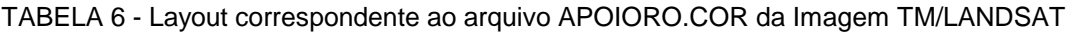

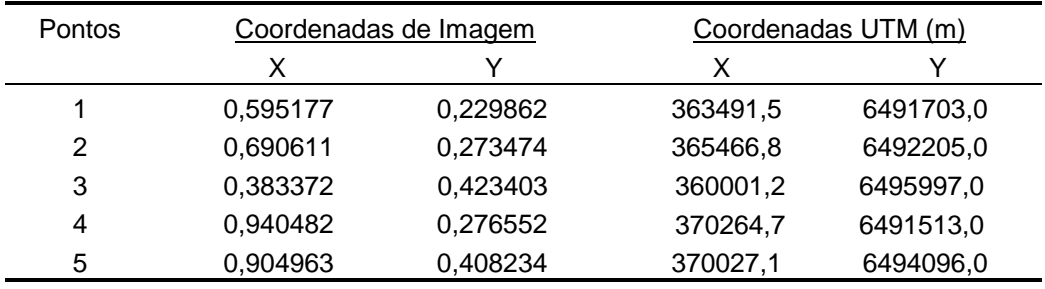

### Composição Colorida "falsa-cor"

Após a georreferencia da Imagem procedeu-se a composição falsa-cor da Imagem Digital TM/LANDSAT, através do módulo COMPOSIT de IMAGE PROCESSING. As composições falsa-cor

constituídas foram as seguintes, descritas na Tabela 07, com os respectivos arquivos.

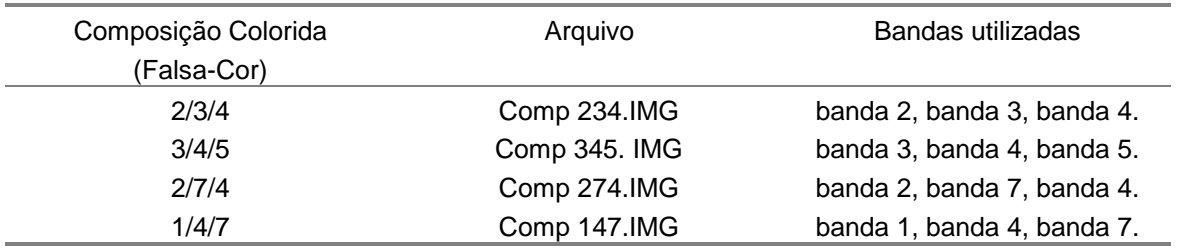

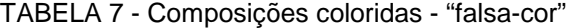

Das composições relacionadas na tabela acima, selecionou-se a composição 1/4/7 por ser esta a que favoreceu uma melhor visualização das transições

# Comp. Colorida 147 - Falsa cor

entre classes. A composição 1/4/7 é mostrada na Figura 06.

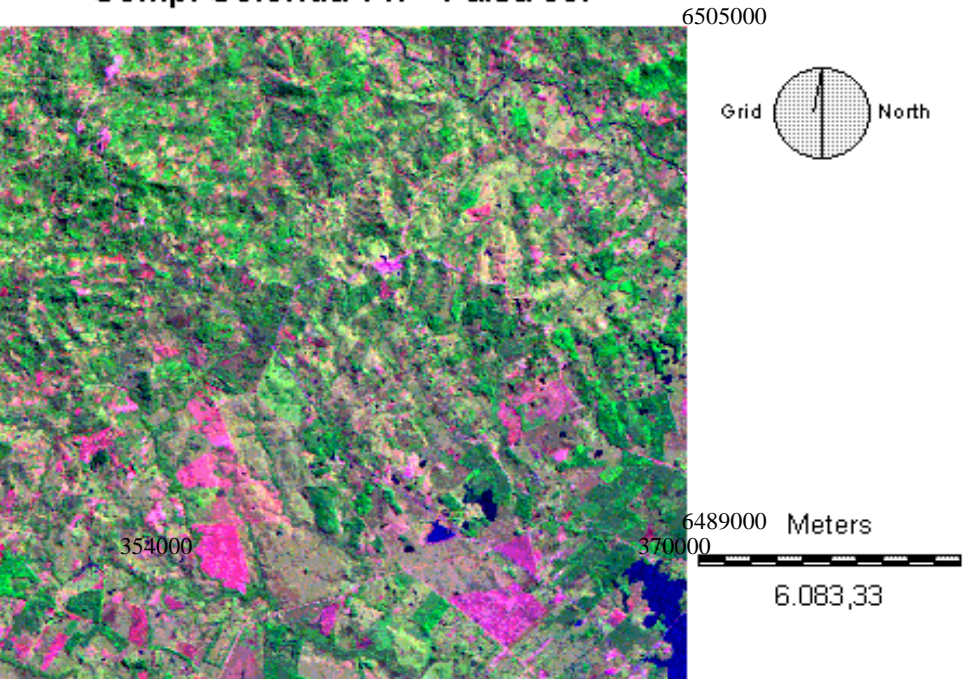

Figura 6 - Composição colorida "falsa-cor"- 1/4/7 (COMP147.IMG)

Para o processo de correção geométrica de imagens e mapas digitais deve-se tomar os pontos de controle distribuídos por toda a superfície da imagem ou mapa, e de preferência próximo aos cantos da imagem ou mapa. Estes pontos devem ser perfeitamente visíveis tanto na imagem ou mapa digital, quanto nas cartas topográficas para permitir um bom georreferenciamento.

#### **CONCLUSÕES**

O georreferenciamento através do módulo RESAMPLE do aplicativo IDRISI, Apresenta:

Boa correção geométrica quando os pontos de controle estão bem distribuídos na imagem ou coincidem com as coordenadas de canto da imagem;

O RESAMPLE de mapas através do IDRISI, corrige geometricamente os mapas temáticos permitindo operações matemáticas entre eles.

#### REFERÊNCIAS BIBLIOGRÁFICAS

- CALIJURI, M.L.; RÖHM, S.A. Sistemas de Informações Geográficas. CCET/DEC - Universidade Federal de Viçosa. Imprensa Universitária. Viçosa, MG.. 1994. 34p.
- EASTMAN, J. R., IDRISI: Exercícios tutorais. J. Ronald Eastman. Editor da versão em português, Heinrich Hasenack. Porto Alegre, UFRGS - Centro de Ecologia, 1994. 109p.